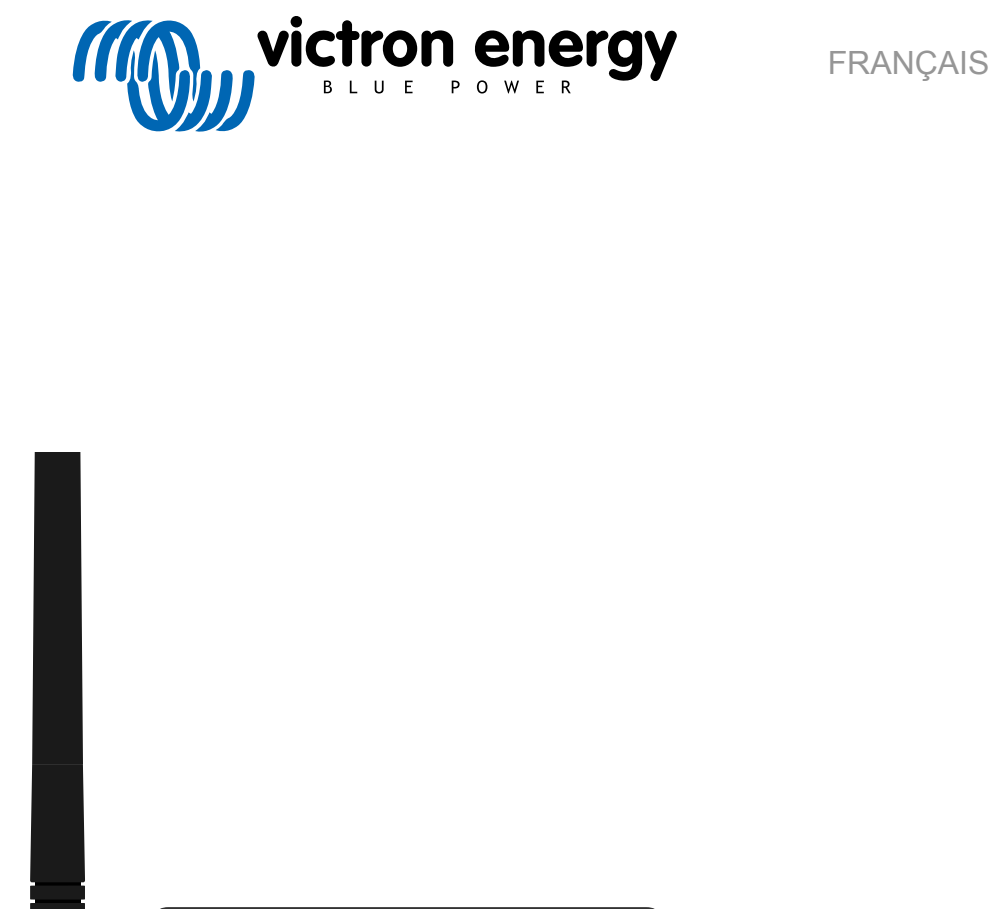

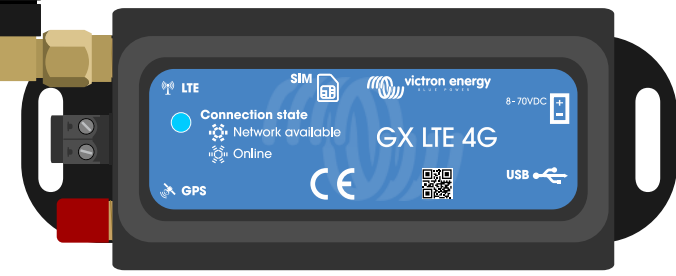

# **Manuel GX LTE 4G**

rev 00 08/2022 Ce manuel est également disponible au format HTML5.

# Table des matières

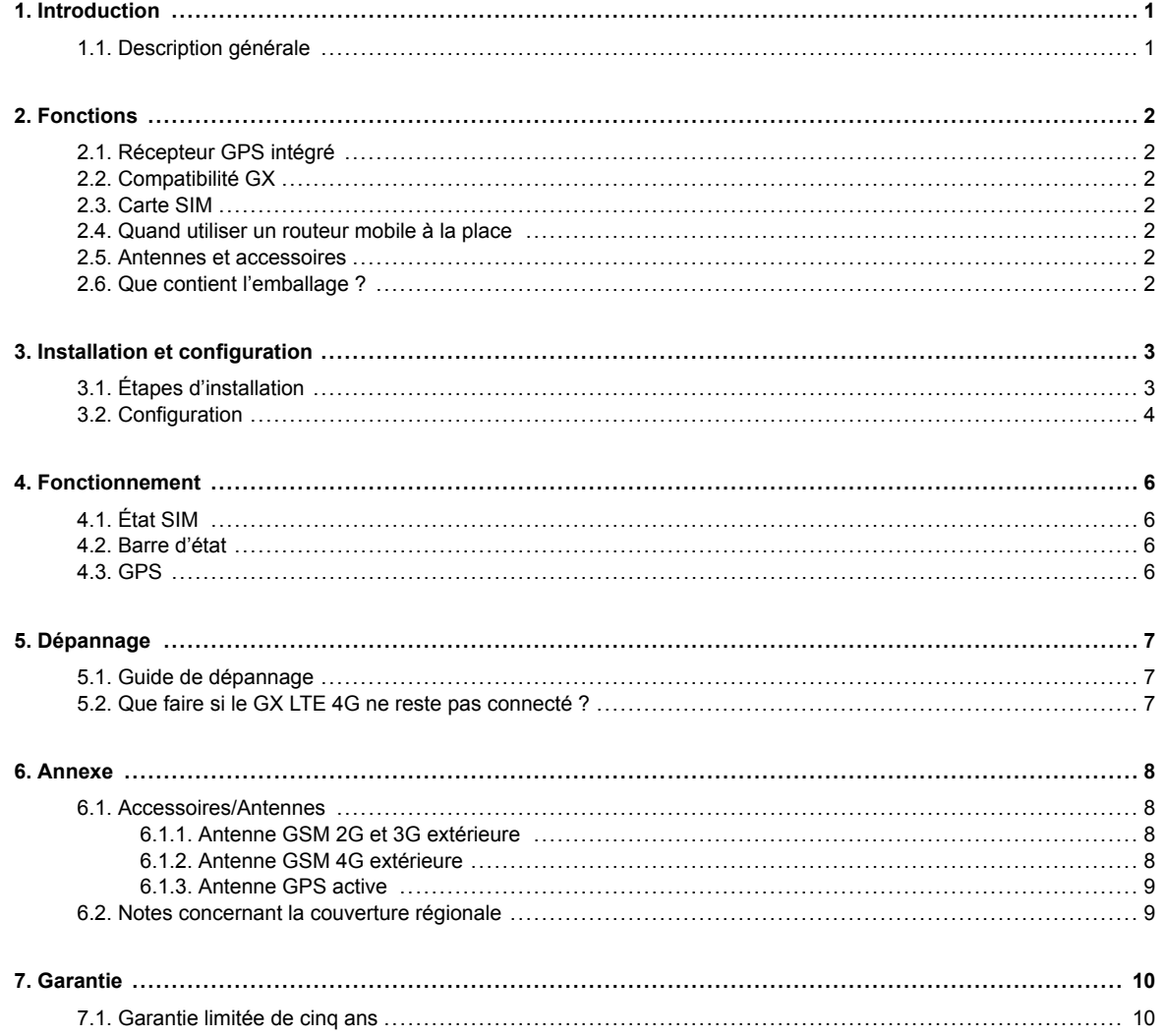

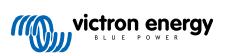

# <span id="page-2-0"></span>**1. Introduction**

## **1.1. Description générale**

Le GX LTE 4G est un accessoire pour les [dispositifs GX](https://www.victronenergy.com/live/venus-os:start). Il s'agit d'un modem cellulaire qui prend en charge les technologies 2G, 3G et 4G. Il fournit une connexion Internet mobile pour le système et une connexion au portail [Victron Remote Management](https://www.victronenergy.com/panel-systems-remote-monitoring/vrm) [\(VRM\)](https://www.victronenergy.com/panel-systems-remote-monitoring/vrm). Voir également la [page produit GX LTE](https://nocache.victronenergy.com/accessories/gx-lte-4g) sur notre site web.

Il existe plusieurs modèles ; reportez-vous au tableau ci-dessous pour voir quel modèle correspond le mieux aux bandes de réseau cellulaire disponibles dans votre région.

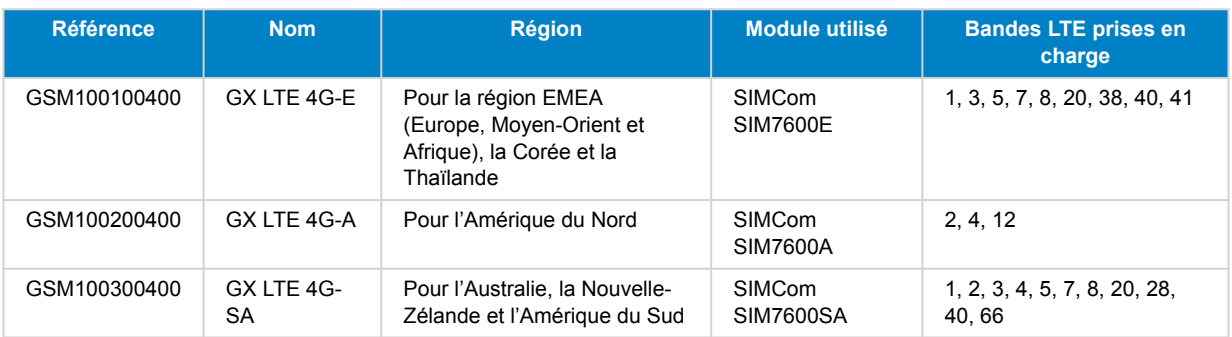

Pour plus de détails, veuillez vous référer au [tableau de comparaison SIM7600X.](https://www.simcom.com/product/SIM7600X.html)

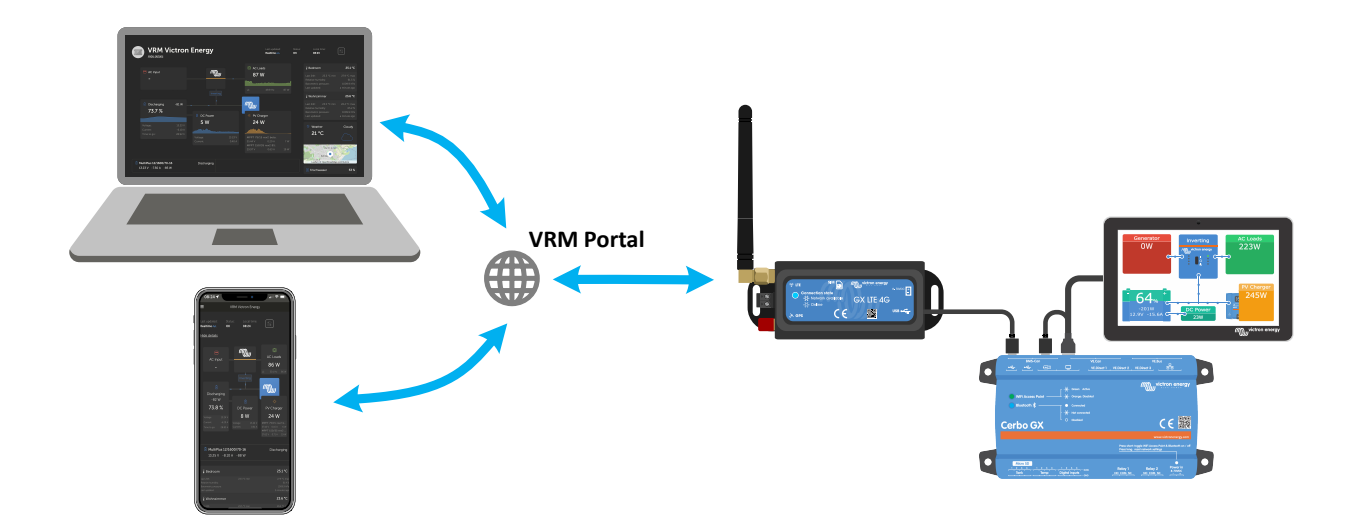

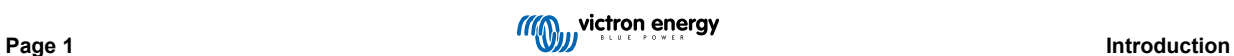

# <span id="page-3-0"></span>**2. Fonctions**

## **2.1. Récepteur GPS intégré**

Le GX LTE 4G comprend un récepteur GPS intégré. Lorsque l'antenne GPS active en option est installée, le système peut être suivi ainsi que géorepéré sur le portail VRM.

La référence de l'accessoire requis est GSM900200100 - Antenne GPS active pour GX GSM.

## **2.2. Compatibilité GX**

Le GX LTE 4G peut être utilisé avec n'importe quel dispositif GX et nécessite l'installation de Venus OS v2.60 ou d'une version ultérieure sur le dispositif GX.

#### **2.3. Carte SIM**

Il nécessite une carte SIM au format [mini-SIM.](https://socialcompare.com/en/comparison/sim-card-format-and-size-comparison)

#### **2.4. Quand utiliser un routeur mobile à la place**

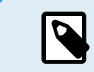

Le GX LTE 4G fournit une connexion Internet pour le dispositif GX uniquement. Aucune option ne permet le partage Internet avec des ordinateurs portables, des téléphones ou d'autres appareils.

Pour les installations où plus d'appareils ont besoin d'une connexion Internet, comme un yacht ou un camping-car, envisagez d'installer un routeur mobile à la place.

## **2.5. Antennes et accessoires**

Une petite antenne LTE intérieure est incluse. En option, nous vendons également une antenne LTE extérieure, qui augmente la portée :

• Référence GSM900100400 - Antenne GSM 4G extérieure.

#### **2.6. Que contient l'emballage ?**

- GX LTE 4G (avec câble USB intégré)
- Mini-antenne tige GSM 2G/3G/4G (pour une utilisation en intérieur)
- Câble d'alimentation CC (avec fusible en ligne et bornier)

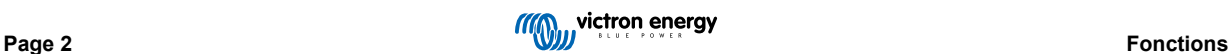

## <span id="page-4-0"></span>**3. Installation et configuration**

## **3.1. Étapes d'installation**

Suivez les étapes ci-dessous pour installer le GX LTE 4G :

- 1. Montez l'appareil à un endroit qui n'est pas couvert par des objets métalliques. Envisagez d'utiliser l'antenne extérieure en option lorsque vous installez le GX LTE 4G dans une enceinte métallique fermée, une voiture ou une camionnette pour en augmenter la portée.
- 2. Montez l'antenne incluse sur le connecteur SMA marqué LTE.
- 3. Une antenne GPS active en option peut être vissée sur le connecteur SMA marqué GPS.
- 4. Insérez la carte SIM. Vous devrez éjecter le plateau de la carte SIM avec un crayon ou un autre objet pointu. Notez que le plateau de la carte SIM se trouve légèrement encastré dans l'unité. Assurez-vous de le pousser entièrement.
- 5. Raccordez le GX LTE 4G au dispositif GX à l'aide du câble USB fourni. Utilisez un concentrateur USB si toutes les prises USB sont déjà utilisées.
- 6. Raccordez l'alimentation électrique CC (8 à 70 V CC). Un câble de 1,4 m avec des cosses M10 et un fusible lent intégré 3,15 A 250 V, 5 x 20 mm est inclus. Faites attention à respecter la polarité indiquée sur l'autocollant en façade.
- 7. Après l'allumage, le voyant LED bleu s'allumera fixement. Une fois l'appareil enregistré sur un réseau, le voyant se mettra à clignoter lentement. Enfin, lorsque la connexion Internet sera établie, le voyant clignotera rapidement.

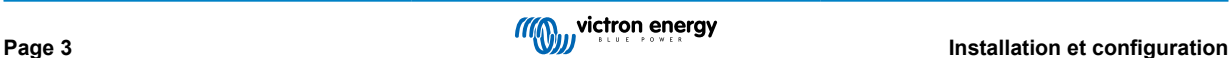

## <span id="page-5-0"></span>**3.2. Configuration**

Le GX LTE 4G est entièrement configuré par le biais du dispositif GX connecté.

Le réglage d'un code PIN pour la carte SIM permet de réduire le risque de vol et d'utilisation abusive de la carte SIM. Utilisez un téléphone portable pour définir le code PIN de la carte SIM, puis configurez-le sur le dispositif GX comme suit :

1. Si vous utilisez une carte SIM dont la sécurité à code PIN est désactivée, le système fonctionnera sans plus de configuration.

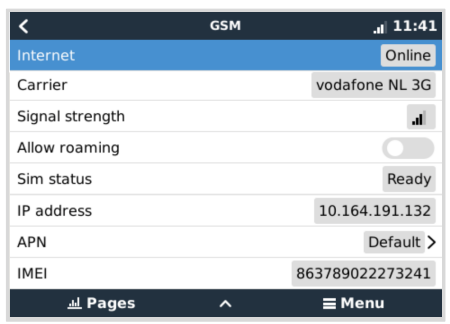

2. Le réglage d'un code PIN pour la carte SIM permet de réduire le risque de vol et d'utilisation abusive de la carte SIM. Utilisez un téléphone portable pour définir le code PIN de la carte SIM, puis configurez-le sur le dispositif GX comme suit :

Accédez à Paramètres → Modem GSM → PIN.

3. Saisissez le même code PIN que celui qui a été précédemment défini sur le téléphone portable ou fourni par l'opérateur réseau.

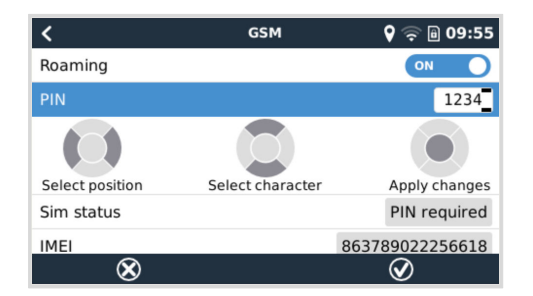

4. Accédez à Paramètres → Modem GSM → APN et définissez le nom de l'APN si nécessaire. Certains réseaux mobiles nécessitent la configuration manuelle d'un APN, surtout en cas d'itinérance. Contactez votre opérateur réseau pour plus de détails.

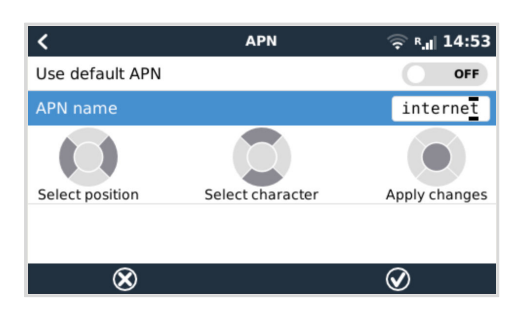

5. Si vous installez le GX 4G LTE dans une zone où il se peut que la couverture Internet soit occasionnellement interrompue, vous devez activer l'option « Reboot device when no contact » (Redémarrer l'appareil en cas d'absence de contact) dans le menu VRM du dispositif GX. Cela redémarrera automatiquement le dispositif GX s'il n'a pas transmis de données au VRM pendant le délai configuré.

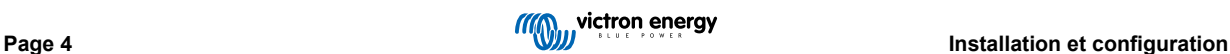

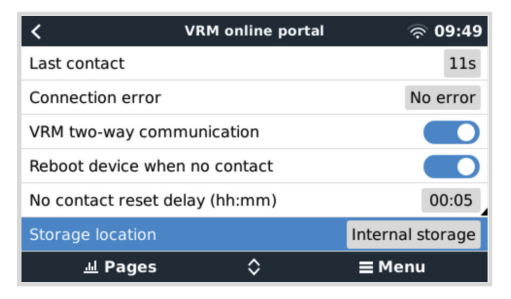

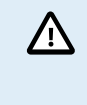

Notez que si vous quittez les zones de couverture du service Internet (comme un véhicule en déplacement ou un bateau qui prend la mer), il est recommandé de désactiver ce paramètre, afin que votre dispositif GX ne redémarre pas sans raison. Ou bien réglez-le par exemple sur un délai de deux heures et acceptez un redémarrage toutes les deux heures lorsque vous êtes en déplacement.

Regardez cette vidéo pour apprendre à vous connecter via le réseau local, le Wi-Fi et le GX GSM qui est identique au GX LTE : [Connexion d'un dispositif GX Victron en ligne et configuration d'un GX GSM](https://www.youtube.com/watch?v=645QrB7bmvY)

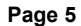

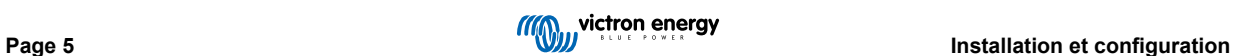

# <span id="page-7-0"></span>**4. Fonctionnement**

## **4.1. État SIM**

L'état de la carte SIM est affiché sur la page d'aperçu GSM du dispositif GX. Le tableau suivant indique tous les états possibles et leur signification :

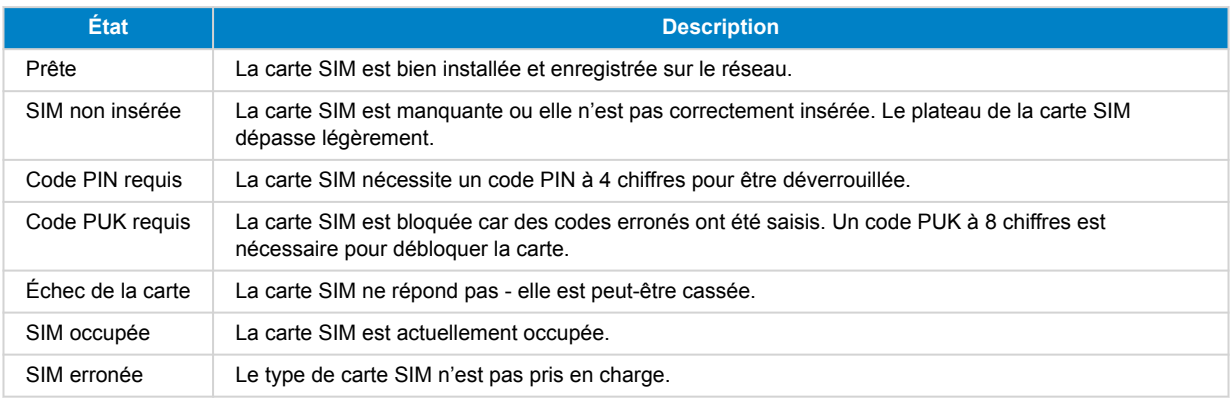

## **4.2. Barre d'état**

L'état du modem mobile peut être contrôlé en un clin d'œil en regardant la barre d'état.

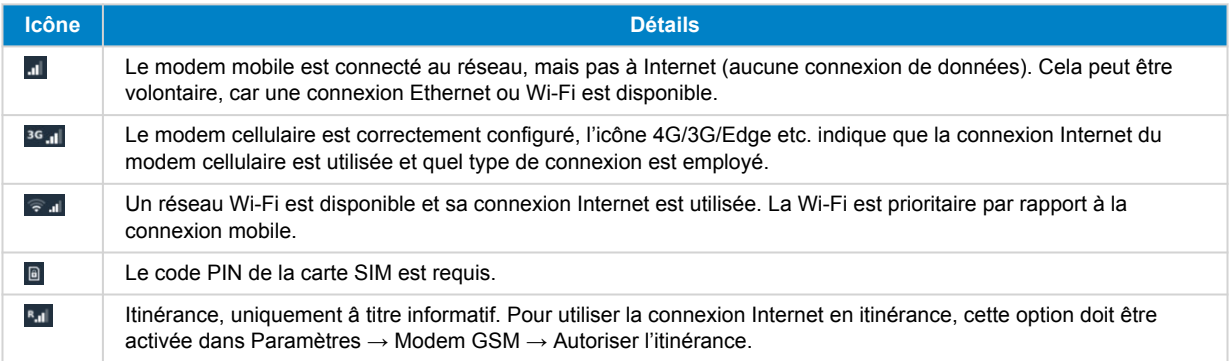

## **4.3. GPS**

Lorsque l'antenne GPS active en option est ajoutée, la position est envoyée au portail VRM et s'affiche également dans le dispositif GX comme suit :

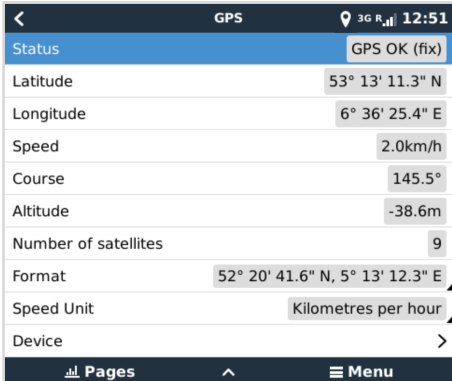

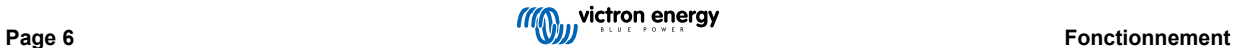

## <span id="page-8-0"></span>**5. Dépannage**

## **5.1. Guide de dépannage**

Il peut y avoir de nombreuses raisons pour qu'une connexion Internet par modem ne fonctionne pas. Suivez attentivement chaque étape de ce guide de dépannage. Assurez-vous de démarrer par la première étape. Lorsque vous demandez de l'aide, veillez à mentionner chaque étape effectuée et le résultat.

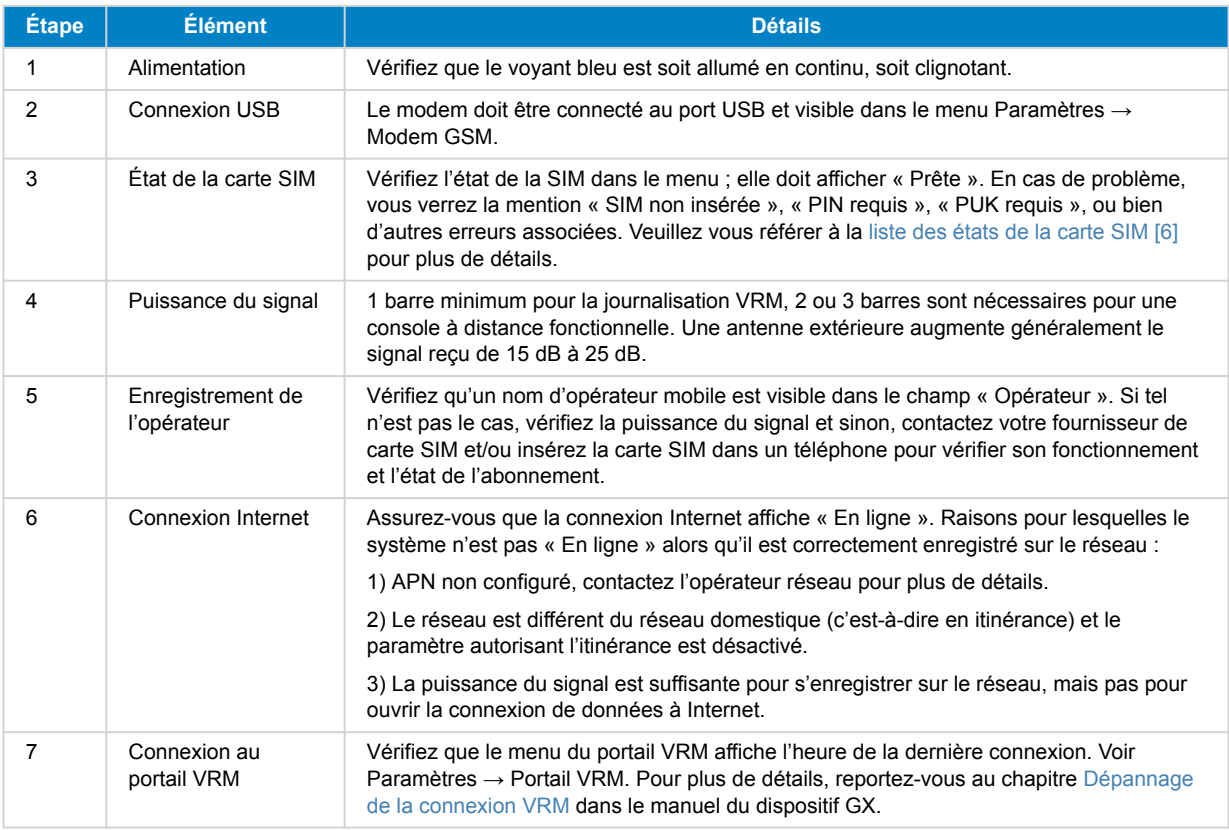

Notez que les connexions Ethernet et Wi-Fi ont la priorité sur la connexion mobile. Même lorsque la connexion Ethernet ou Wi-Fi disponible n'a pas une bonne connexion Internet, il n'y a pas de détection automatique en place permettant de basculer sur le GX GSM. En langage plus technique : si la connexion de données mobile est activée, elle est configurée avec une métrique de routage élevée. De cette manière, le noyau Linux donne la priorité à Ethernet ou au Wi-Fi si ces connexions sont disponibles.

## **5.2. Que faire si le GX LTE 4G ne reste pas connecté ?**

Activez le paramètre de configuration « Reboot device when no contact » (Redémarrer l'appareil en cas d'absence de contact) dans le menu VRM du dispositif GX. Cela permettra de redémarrer le dispositif GX (et avec lui le GX GSM) automatiquement si la connexion Internet n'est pas disponible. Voir aussi le [chapitre sur la configuration \[4\]](#page-5-0) pour plus de détails.

 $\boldsymbol{\nabla}$ 

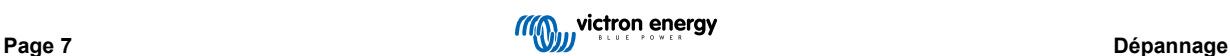

# <span id="page-9-0"></span>**6. Annexe**

## **6.1. Accessoires/Antennes**

#### **6.1.1. Antenne GSM 2G et 3G extérieure**

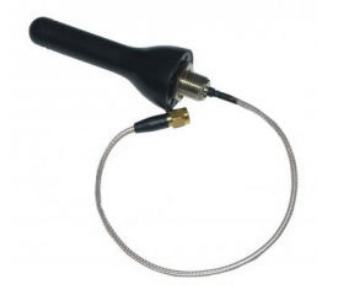

Cette antenne peut être utilisée avec le GX LTE 4G pour les bandes 2G, 3G et 4G.

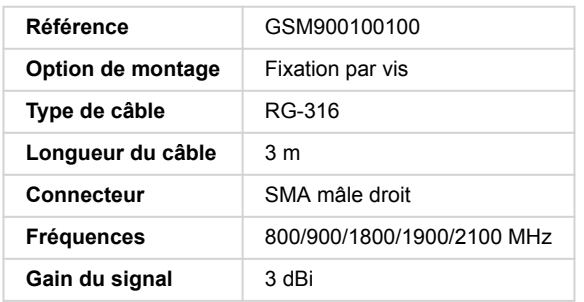

#### **6.1.2. Antenne GSM 4G extérieure**

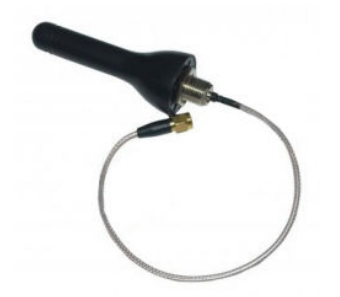

Cette antenne est optimisée pour les bandes de fréquences 4G et à ce titre, sa réception sera légèrement meilleure sur le réseau 4G. Elle peut être utilisée avec le GX LTE 4G pour les bandes 2G, 3G et 4G.

Si la variante 2G/3G n'offre pas un signal de qualité suffisante dans une installation, la solution consiste à contacter un fournisseur local d'antennes GSM. Toutes les informations nécessaires, y compris un lien vers le modem cellulaire (Simcom) utilisé, se trouvent dans ce manuel.

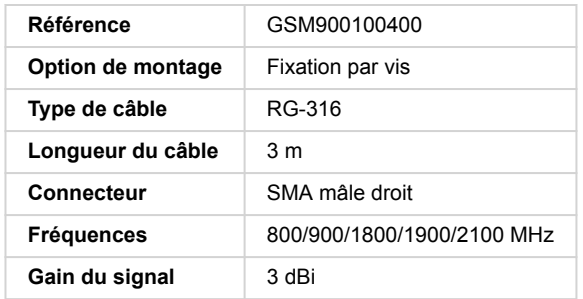

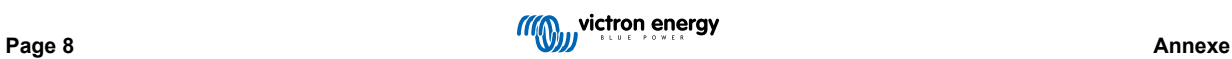

#### <span id="page-10-0"></span>**6.1.3. Antenne GPS active**

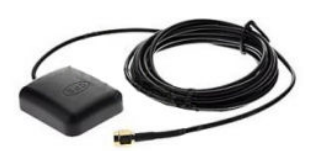

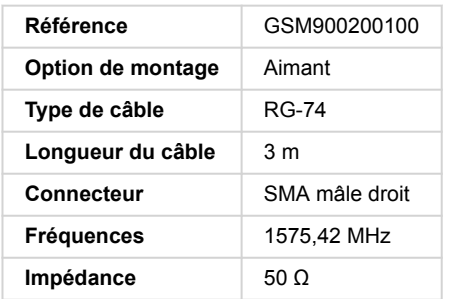

## **6.2. Notes concernant la couverture régionale**

Une bonne référence pour vérifier les fréquences est cette [carte de couverture mondiale 4G](https://www.worldtimezone.com/4g.html). Notez que la page contient également des renseignements relatifs à la 2G et la 3G, dans son lien en haut « Couverture mondiale GSM ».

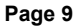

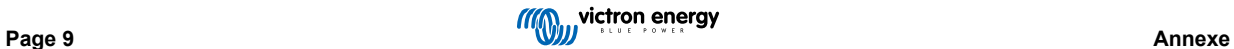

# <span id="page-11-0"></span>**7. Garantie**

## **7.1. Garantie limitée de cinq ans**

Cette garantie limitée couvre les défauts de matériaux et de fabrication de ce produit et dure cinq ans à compter de la date d'achat initiale de ce produit.

Le client doit renvoyer le produit avec le justificatif de l'achat au point de vente.

Cette garantie limitée ne couvre pas les dégâts, la détérioration ou le défaut de fonctionnement résultant de la transformation, la modification ou l'utilisation incorrecte ou excessive, ou le mauvais usage, la négligence, l'exposition à une humidité excessive, au feu, l'emballage incorrect, la foudre, la surtension, ou toute autre catastrophe naturelle.

La garantie limitée ne couvre pas les dégâts, la détérioration ou le défaut de fonctionnement découlant de réparations réalisées par des personnes non autorisées par Victron Energy.

Victron Energy ne peut être tenu responsable des dommages indirects résultant de l'utilisation de ce produit.

Aux termes de cette garantie limitée, la responsabilité maximale de Victron Energy ne doit pas dépasser le prix d'acquisition actuel du produit.

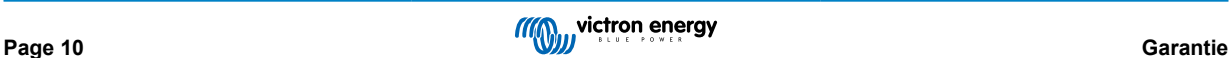